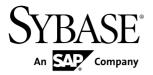

## **Release Bulletin**

# Sybase Mobiliser Platform 5.1 SP03

DOCUMENT ID: DC01862-01-0513-01

LAST REVISED: September 2013

Copyright © 2013 by Sybase, Inc. All rights reserved.

This publication pertains to Sybase software and to any subsequent release until otherwise indicated in new editions or technical notes. Information in this document is subject to change without notice. The software described herein is furnished under a license agreement, and it may be used or copied only in accordance with the terms of that agreement.

Upgrades are provided only at regularly scheduled software release dates. No part of this publication may be reproduced, transmitted, or translated in any form or by any means, electronic, mechanical, manual, optical, or otherwise, without the prior written permission of Sybase, Inc.

Sybase trademarks can be viewed at the Sybase trademarks page at <a href="http://www.sybase.com/detail?id=1011207">http://www.sybase.com/detail?id=1011207</a>. Sybase and the marks listed are trademarks of Sybase, Inc. (a) indicates registration in the United States of America.

SAP and other SAP products and services mentioned herein as well as their respective logos are trademarks or registered trademarks of SAP AG in Germany and in several other countries all over the world.

Java and all Java-based marks are trademarks or registered trademarks of Oracle and/or its affiliates in the U.S. and other countries.

Unicode and the Unicode Logo are registered trademarks of Unicode, Inc.

All other company and product names mentioned may be trademarks of the respective companies with which they are associated

Use, duplication, or disclosure by the government is subject to the restrictions set forth in subparagraph (c)(1)(ii) of DFARS 52.227-7013 for the DOD and as set forth in FAR 52.227-19(a)-(d) for civilian agencies.

Sybase, Inc., One Sybase Drive, Dublin, CA 94568.

# **Contents**

| Product Summary                                      | 1  |
|------------------------------------------------------|----|
| Known Issues for Installation and Upgrade            |    |
| Security Additions for Smartphone Mobiliser Services |    |
|                                                      | 3  |
| Known Issues for Smartphone Mobiliser                |    |
| Known Issues for Brand Mobiliser                     | 9  |
| Documentation Updates                                | 11 |
| Supported Hardware and Software Updates              | 11 |
| Local Development Environment Setup                  | 11 |
| Obtaining Help and Additional Information            | 13 |
| Technical Support                                    | 13 |
| Downloading Product Updates                          | 13 |
| Product and Component Certifications                 |    |
| Accessibility Features                               | 14 |

Release Bulletin iii

#### Contents

# **Product Summary**

Sybase<sup>®</sup> Mobiliser Platform is a state-of-the-art service-oriented architecture (SOA) for dynamic, real-time integration and rapid application development. The solution empowers mobile operators and financial institutions to quickly launch mobile commerce services to their customers in both developed and emerging markets.

This release bulletin discusses known issues, workarounds, as well as late-breaking documentation updates for Mobiliser Platform 5.1 SP03 and Sybase<sup>®</sup> Brand Mobiliser 1.3 SP01.

Product Summary

# **Known Issues for Installation and Upgrade**

Learn about known issues and apply workarounds for installing and upgrading Sybase Mobiliser Platform.

| Bugzilla #            | Description                                                                                                    |
|-----------------------|----------------------------------------------------------------------------------------------------|
| 4626 (CSN<br>3522523) | Issue: Problem with System Account Generation during installation.  The Mobiliser Platform system account password is set to CHANGEME during installation. This temporary password must be replaced with the encrypted value that is generated during standard installation (mobr5.mob_customers_credentials table).  Workaround: Activate date change for the mobiliser and sysmgr accounts in the mobr5.mob_customers_credentials table. |

## **Security Additions for Smartphone Mobiliser Services**

This procedure is required when upgrading from Mobiliser Platform 5.1 SP01 or earlier. If upgrading from 5.1 SP02, these steps are already included in your installation scripts.

To address some potential security gaps in the current services that are exposed for Sybase<sup>®</sup> Smartphone Mobiliser, some of the existing services are now protected with a new privilege by default. The standard Smartphone Mobiliser application does not use these services and should not be affected.

In case the project is using any of the services, you can make them available again by adding the privileges to the database. Run the necessary scripts on a case-by-case basis as required.

```
GetCustomerResponse getCustomer(final GetCustomerRequest request);
INSERT INTO MOB_UMGR_PRIVILEGES (ID_PRIVILEGE, STR_PRIVILEGE,
ID_CUSTOMER_CREATION)

VALUES ('WS_SPM_GET_CUSTOMER', 'Allows to call the SPM web service
getCustomer', 0);
INSERT INTO MOB_UMGR_ROLE_PRIVILEGES (ID_ROLE, ID_PRIVILEGE,
ID_CUSTOMER_CREATION)

VALUES ('STANDARD_CONSUMER','WS_SPM_GET_CUSTOMER', 0);

DeleteCustomerResponse deleteCustomer(DeleteCustomerRequest
request);
INSERT INTO MOB_UMGR_PRIVILEGES (ID_PRIVILEGE, STR_PRIVILEGE,
ID_CUSTOMER_CREATION)

VALUES ('WS_SPM_DELETE_CUSTOMER', 'Allows to call the SPM web service
deleteCustomer', 0);
INSERT INTO MOB_UMGR_ROLE_PRIVILEGES (ID_ROLE, ID_PRIVILEGE,
```

#### Known Issues for Installation and Upgrade

```
ID CUSTOMER CREATION)
    VALUES ('STANDARD CONSUMER', 'WS SPM DELETE CUSTOMER', 0);
    GetCustomerByIdentificationResponse getCustomerByIdentification(
INSERT INTO MOB UMGR PRIVILEGES (ID PRIVILEGE, STR PRIVILEGE,
ID CUSTOMER CREATION)
    VALUES ('WS SPM GET CUST BY ID', 'Allows to call the SPM web service
getCustomerByIdentification', 0);
INSERT INTO MOB UMGR ROLE PRIVILEGES (ID ROLE, ID PRIVILEGE,
ID CUSTOMER CREATION)
   VALUES ('STANDARD CONSUMER', 'WS SPM GET CUST BY ID', 0);
  PickupMonevResponse pickupmonev(final PickupMoney request);
INSERT INTO MOB UMGR PRIVILEGES (ID PRIVILEGE, STR PRIVILEGE,
ID CUSTOMER CREATION)
    VALUES ('WS SPM PICKUP', 'Allows to call the SPM web service
pickupmoney', 0);
INSERT INTO MOB UMGR ROLE PRIVILEGES (ID ROLE, ID PRIVILEGE,
ID CUSTOMER CREATION)
    VALUES ('STANDARD CONSUMER', 'WS SPM PICKUP', 0);
    SetCredentialResponse setCredential(final SetCredentialRequest
request);
INSERT INTO MOB UMGR PRIVILEGES (ID PRIVILEGE, STR PRIVILEGE,
ID CUSTOMER CREATION)
    VALUES ('WS SPM SET CREDENTIAL', 'Allows to call the SPM web service
setCredential', 0);
INSERT INTO MOB UMGR ROLE PRIVILEGES (ID ROLE, ID PRIVILEGE,
ID CUSTOMER CREATION)
    VALUES ('STANDARD CONSUMER', 'WS SPM SET CREDENTIAL', 0);
CreateIdentificationResponse createIdentification(
INSERT INTO MOB UMGR PRIVILEGES (ID PRIVILEGE, STR PRIVILEGE,
ID CUSTOMER CREATION)
    VALUES ('WS SPM CREATE IDENT', 'Allows to call the SPM web service
createIdentification, 0);
INSERT INTO MOB UMGR ROLE PRIVILEGES (ID ROLE, ID PRIVILEGE,
ID CUSTOMER CREATION)
    VALUES ('STANDARD CONSUMER', 'WS SPM CREATE IDENT', 0);
    UpdateIdentificationResponse updateIdentification(
INSERT INTO MOB UMGR PRIVILEGES (ID PRIVILEGE, STR PRIVILEGE,
ID CUSTOMER CREATION)
    VALUES ('WS SPM UPDATE IDENT', 'Allows to call the SPM web service
updateIdentification, 0);
INSERT INTO MOB UMGR ROLE PRIVILEGES (ID ROLE, ID PRIVILEGE,
ID CUSTOMER CREATION)
   VALUES ('STANDARD CONSUMER', 'WS SPM UPDATE IDENT', 0);
    CaptureResponse capture (final Capture request);
INSERT INTO MOB UMGR PRIVILEGES (ID PRIVILEGE, STR PRIVILEGE,
```

```
ID CUSTOMER CREATION)
    VALUES ('WS SPM CAPTURE', 'Allows to call the SPM web service
capture', 0);
INSERT INTO MOB UMGR ROLE PRIVILEGES (ID ROLE, ID PRIVILEGE,
ID CUSTOMER CREATION)
    VALUES ('STANDARD CONSUMER', 'WS SPM CAPTURE', 0);
    UpdateInvoiceConfigurationResponse updateInvoiceConfiguration(
INSERT INTO MOB UMGR PRIVILEGES (ID PRIVILEGE, STR PRIVILEGE,
ID CUSTOMER CREATION)
    VALUES ('WS SPM UPDATE INVOICE', 'Allows to call the SPM web service
updateInvoiceConfiguration', 0);
INSERT INTO MOB UMGR ROLE PRIVILEGES (ID ROLE, ID PRIVILEGE,
ID CUSTOMER CREATION)
    VALUES ('STANDARD CONSUMER', 'WS SPM UPDATE INVOICE', 0);
DeleteInvoiceConfigurationResponse deleteInvoiceConfiguration(
INSERT INTO MOB UMGR PRIVILEGES (ID PRIVILEGE, STR PRIVILEGE,
ID CUSTOMER CREATION)
    VALUES ('WS SPM DELETE INV CONFIG', 'Allows to call the SPM web
service WS SPM DELETE INV CONFIG', 0);
INSERT INTO MOB UMGR ROLE PRIVILEGES (ID ROLE, ID PRIVILEGE,
ID CUSTOMER CREATION)
    VALUES ('STANDARD CONSUMER', 'WS SPM DELETE INV CONFIG', 0);
    AuthorisationCancelResponse authorisationCancel(
INSERT INTO MOB UMGR PRIVILEGES (ID PRIVILEGE, STR PRIVILEGE,
ID CUSTOMER CREATION)
    VALUES ('WS SPM AUTH CANCEL', 'Allows to call the SPM web service
authorisationCancel', 0);
INSERT INTO MOB UMGR ROLE PRIVILEGES (ID ROLE, ID PRIVILEGE,
ID CUSTOMER CREATION)
    VALUES ('STANDARD CONSUMER', 'WS SPM AUTH CANCEL', 0);
   CaptureCancelResponse captureCancel(final CaptureCancel request);
INSERT INTO MOB UMGR PRIVILEGES (ID PRIVILEGE, STR PRIVILEGE,
ID CUSTOMER CREATION)
    VALUES ('WS SPM CAPT CANCEL', 'Allows to call the SPM web service
captureCancel', \overline{0});
INSERT INTO MOB UMGR ROLE PRIVILEGES (ID ROLE, ID PRIVILEGE,
ID CUSTOMER CREATION)
    VALUES ('STANDARD CONSUMER', 'WS SPM CAPT CANCEL', 0);
    UpdateWalletEntryResponse updateWalletEntry(UpdateWalletEntryRequest
request);
INSERT INTO MOB UMGR PRIVILEGES (ID PRIVILEGE, STR PRIVILEGE,
ID CUSTOMER CREATION)
    VALUES ('WS SPM UPDATE WALLET', 'Allows to call the SPM web service
updateWalletEntry', 0);
INSERT INTO MOB UMGR ROLE PRIVILEGES (ID ROLE, ID PRIVILEGE,
ID CUSTOMER CREATION)
```

#### Known Issues for Installation and Upgrade

```
VALUES ('STANDARD_CONSUMER', 'WS_SPM_UPDATE_WALLET', 0);
```

Some services in Smartphone Mobiliser overwrite fields with default data to prevent a hacker from creating unwanted (privileged) accounts in Mobiliser Platform. You can overwrite the default values in the Preferences configuration. Be sure to understand this behavior to determine if the default values are acceptable in your configuration.

The following fields get overwritten inside the smartphone endpoint:

```
updateCustomer Service
customer.customerTypeId = defaultCustomerType
customer.feeSetId = defaultFeeSetId
customer.feeVatPercentage = null
customer.limitSetId = defaultLimitSetId
customer.riskCategoryId = defaultRiskCategoryId

createFullCustomer Service
customer.customerTypeId = defaultCustomerType
customer.feeSetId = defaultFeeSetId
customer.feeVatPercentage = null
customer.limitSetId = defaultLimitSetId
customer.riskCategoryId = defaultRiskCategoryId

createWalletEntry Service
walletEntry.limitSetId = null
```

#### The default values are set for the keys in Preferences in the node:

com.sybase365.mobiliser.money.services.smartphone.Smartphone Endpoint.

```
defaultCustomerType (default="2")
defaultFeeSetId (default=null)
defaultLimitSetId (default=null)
defaultRiskCategoryId (default=null)
```

# **Known Issues for Smartphone Mobiliser**

Learn about known issues and apply workarounds for Smartphone Mobiliser.

| Bugzilla # | Description                                                                                                    |
|------------|----------------------------------------------------------------------------------------------------|
| N/A        | Issue: jQuery Mobile may render inconsistently on some devices.                                                                                                    |
|            | Workaround: None.                                                                                                    |
| 5180       | Issue: In iOS 7, if you run a home screen Web application, the Alert pop-up that asks you to accept terms and conditions does not work; the application restarts and displays the login screen.     |
|            | <b>Workaround</b> : None. Apple must implement a bug fix for iOS 7.                                                                                                    |
| 5179       | Issue: The iOS 7 status bar at the top of the screen is transparent, and applications fill the screen, so the status bar overlaps logos, and Back and Logout buttons.                               |
|            | <b>Workaround</b> : The status bar is hidden. Alternately, to avoid overlap, you could adjust the CSS styling, and move the layout down.                                                            |
| 5178       | Issue: iOS 7 compatibility issues exist with the bottom menu bar in jQuery Mobile: position, size and visibility are inconsistent with earlier iOS versions.                                        |
|            | Workaround: To avoid page-navigation errors, some options have been disabled.                                                                                                    |
| 4885       | Issue: Currency type is not fetched from the server.                                                                                                    |
|            | Workaround: Implement getLookUps services to get the currency list from the server, and display it in the UI. getLookUps implemented by the Mobiliser-Client class, and defined in SY_Mobiliser.js. |
| 4458       | Issue: In Android, you cannot scroll a page when the keypad is visible.                                                                                                    |
|            | Workaround: None                                                                                                    |
| 3801       | Issue: Memory leaks occur if you launch and minimize an R5 application multiple times.                                                                                                    |
|            | Workaround: None.                                                                                                    |

Known Issues for Smartphone Mobiliser

# **Known Issues for Brand Mobiliser**

Learn about known issues and apply workarounds for Sybase® Brand Mobiliser.

| Bug # | Description                                                                                                    |
|-------|----------------------------------------------------------------------------------------------------|
| N/A   | Issue: An error appears on the console when Brand Mobiliser is started in Windows using the default out of the box configuration, for example:                                                 |
|       | <pre>Wed Oct 10 12:05:47 PDT 2012 Thread[FelixStartLevel,5,main]</pre>                                                                                                    |
|       | By default, the location of the Derby database error log is configured for Linux.  Workaround: In the derby.properties file, change the location to:  derby.stream.error.file=\\log\\derby.log |
| N/A   | Issue: Event application end time is not honored.                                                                                                    |
|       | An event continues to run with an expired <b>Active To</b> date. This can occur when the event stop date and time are later than the event application <b>Active To</b> date.                  |
|       | <b>Workaround</b> : Set the event stop date and time to coincide with the event application <b>Active To</b> date.                                                                             |

Known Issues for Brand Mobiliser

# **Documentation Updates**

Read about updates, corrections, and clarifications to the documentation released with Mobiliser Platform.

## **Supported Hardware and Software Updates**

Mobiliser Platform 5.1 SP03 supports WebSphere 8.5 and iOS 7.

#### Support for WebSphere 8.5

You can deploy Mobiliser Platform 5.1 SP03 on WebSphere 8.5 as an Enterprise Bundle Archive (EBA). The necessary files to create the EBA file from the Mobiliser Platform download package are located in

com.sybase365.mobiliser.dist.was-5.1.3.RELEASE-dist.zip. The directory contains the Maven project file to generate the EBA file, and a zip file that contains the required configurations.

To build the EBA, you must have direct access to the Mobiliser Platform bundle repository, or you need to install the Mobiliser Platform bundles into your local/remote Maven repository.

**Note:** You can obtain detailed instructions for installing and configuring WebSphere 8.5 for Mobiliser Platform, as well as how to deploy the EBA file on WebSphere, as part of the SAP® Partner Program.

#### Smartphone Mobiliser Development Environments

Smartphone Mobiliser now supports iOS 7 and Xcode 5 for iOS development.

## **Local Development Environment Setup**

This procedure is required when upgrading from Mobiliser Platform 5.1 SP01 to 5.1 SP02. The current service pack comes with additional files, which help you to set up a local development environment.

#### Customization Project Template

A sample customization project that holds samples for the most common customization tasks is located in the customization project in the distribution at tools/

com.sybase365.mobiliser.dist.project-<VERSION>-

customization.zip. If you extract that archive, you get a ready-to-build project that generates a dozen custom Mobiliser Platform bundles, and builds a Mobiliser Platform container that holds these custom bundles on top of a plain Mobiliser container.

#### **Prerequisites**

For the custom Mobiliser Platform build to work, you need to set up a full local development environment. Recommendations include a source control system such as Subversion, a continuous integration server such as Jenkins, and a Maven repository server such as Nexus to manage your dependencies.

However, you can use other tools to manage your build environment. You can use any other mechanism to implement against the Mobiliser Platform APIs and package bundles for inclusion in the Mobiliser Platform container. However, using the recommended tools gives you a head-start of having some ready-to-go templates.

#### Initializing a Local Nexus Repository Server

For the customization project to build successfully, you need to configure a Maven repository server that holds all the required Mobiliser Platform artifacts, which are not accessible through public Maven repositories. Use the provided tool to load a Nexus server with all Mobiliser Platform artifacts that are part of the distribution. The upload script is located at tools/com.sybase365.mobiliser.dist.tools-<VERSION>.jar.

#### To run the upload, execute:

java -jar com.sybase365.mobiliser.dist.tools-<VERSION>.jar ./
dependencies.properties ../ http://localhost/nexus repo admin
password

**Tip:** You can also run the tool without any parameters to get help on the parameters printed on the console.

- 1. The first argument must point to the property file holding the metadata on all Mobiliser Platform artifacts. It is included in the tools directory as well.
- **2.** The second parameter must point to the root directory of where you have extracted the Mobiliser Platform distribution ZIP file.
- **3.** The third parameter points to your Nexus server URL.
- **4.** The fourth parameter is the name of the Nexus repository to which to upload the Mobiliser Platform dependencies. Create a dedicated repository on your server to host the Mobiliser Platform artifacts.
- **5.** The fifth parameter is the Nexus user name that has upload privilege.
- **6.** The sixth parameter is the user's password.

In addition, you need to include other public repositories for common open source libraries. The easiest way is to create a new group on your Nexus server that lists the following in the specified order. Be sure your local Maven settings configuration point to that Nexus group.

- 1. Maven Central (http://maven.apache.org/ref/3.0.5/maven-settings/settings.html)
- **2.** Spring Enterprise External (http://ebr.springsource.com/repository/app/)
- 3. Mobiliser Platform Repository

# **Obtaining Help and Additional Information**

Use the Product Documentation site and online help to learn more about this product release.

- Product Documentation at <a href="http://help.sap.com/mobile-platform">http://help.sap.com/mobile-platform</a> online documentation that you can access using a standard Web browser. You can browse documents online, or download them as PDFs. The Web site also has links to other resources, such as white papers, community forums, maintenance releases, and support content.
- Online help in the product, if available.

To read or print PDF documents, you need Adobe Acrobat Reader, which is available as a free download from the *Adobe* Web site.

## **Technical Support**

Get support for SAP® products.

If your organization has purchased a support contract for this product, then one or more of your colleagues is designated as an authorized support contact. If you have any questions, or if you need assistance during the installation process, ask a designated person to contact Technical Support as specified in your contract:

- Sybase Technical Support or the Sybase subsidiary in your area
- SAP Technical Support

Customers with an SAP support contract can obtain support for this product at the SAP support site, *http://service.sap.com/sybase/support*. You can also find information about Sybase support migration at this location (login may be required).

Customers with a Sybase support contract can obtain support for this product at *http://www.sybase.com/support* (login required).

## **Downloading Product Updates**

Get maintenance releases, support packages and patches, and related information.

- If you purchased the product directly from Sybase or from an authorized Sybase reseller:
  - a) Go to http://www.sybase.com/support.
  - b) Select **Support > EBFs/Maintenance**.
  - c) If prompted, enter your MySybase user name and password.
  - d) (Optional) Select a filter, a time frame, or both, and click **Go**.

e) Select a product.

Padlock icons indicate that you do not have download authorization for certain EBF/ Maintenance releases because you are not registered as an authorized support contact. If you have not registered, but have valid information provided by your Sybase representative or through your support contract, click **My Account** to add the "Technical Support Contact" role to your MySybase profile.

- f) Click the **Info** icon to display the EBF/Maintenance report, or click the product description to download the software.
- If you ordered your product under an SAP contract:
  - a) Go to http://service.sap.com/swdc and log in if prompted.
  - Select Search for Software Downloads and enter the name of your product. Click Search.

## **Product and Component Certifications**

Certification reports verify Sybase product performance on a particular platform.

To find the latest information about certifications:

- For partner product certifications, go to http://www.sybase.com/detail\_list?id=9784
- For platform certifications, go to http://certification.sybase.com/ucr/search.do

## **Accessibility Features**

Accessibility ensures access to electronic information for all users, including those with disabilities.

Documentation for this product is available in an HTML version that is designed for accessibility.

Vision impaired users can navigate through the online document with an adaptive technology such as a screen reader, or view it with a screen enlarger.

HTML documentation has been tested for compliance with accessibility requirements of Section 508 of the U.S Rehabilitation Act. Documents that comply with Section 508 generally also meet non-U.S. accessibility guidelines, such as the World Wide Web Consortium (W3C) guidelines for Web sites.

**Note:** You may need to configure your accessibility tool for optimal use. Some screen readers pronounce text based on its case; for example, they pronounce ALL UPPERCASE TEXT as initials, and MixedCase Text as words. You might find it helpful to configure your tool to announce syntax conventions. Consult the documentation for your tool.

For information about how Sybase supports accessibility, see the Sybase Accessibility site: <a href="http://www.sybase.com/products/accessibility">http://www.sybase.com/products/accessibility</a>. The site includes links to information about Section 508 and W3C standards.

You may find additional information about accessibility features in the product documentation.

Obtaining Help and Additional Information